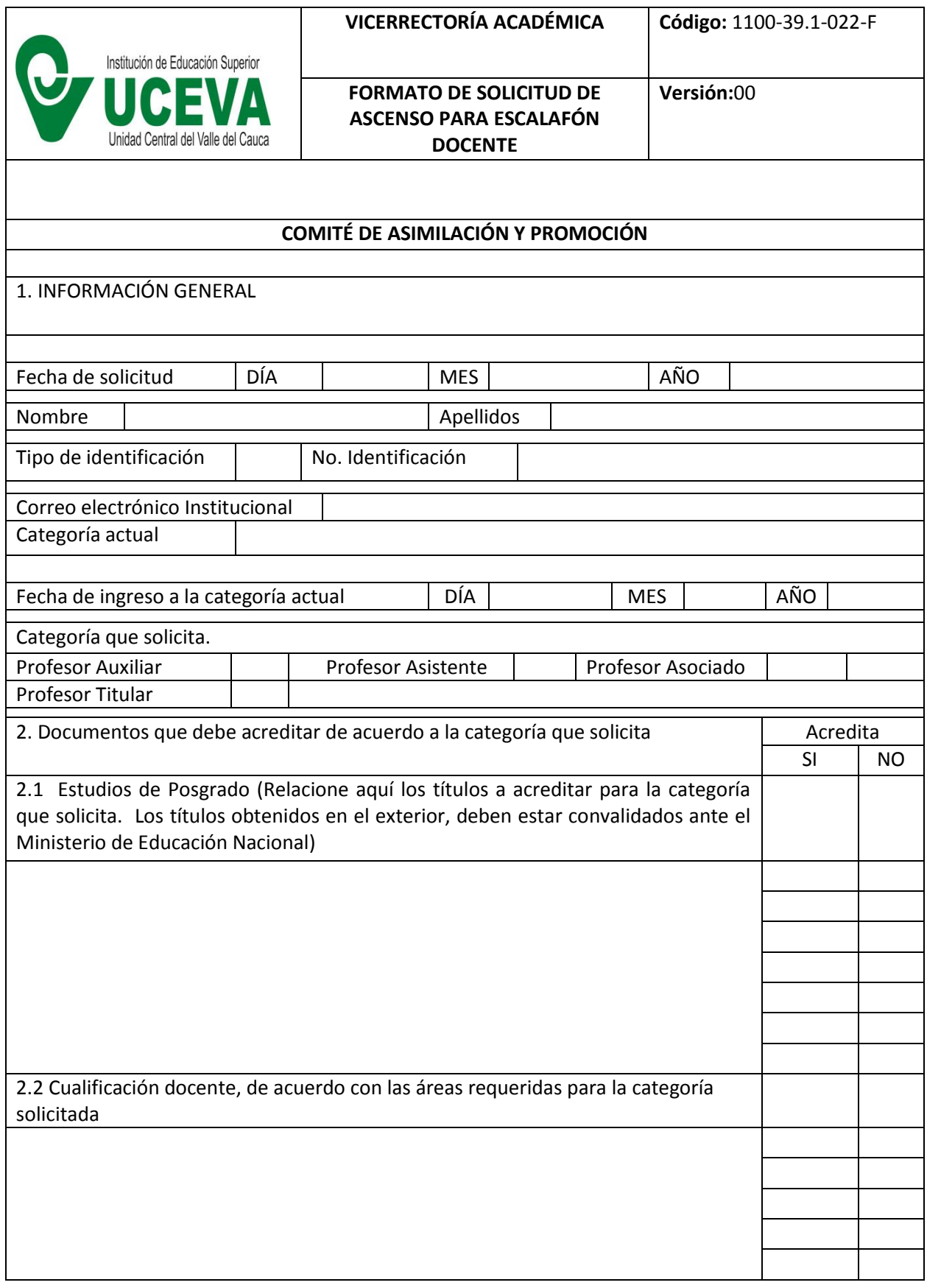

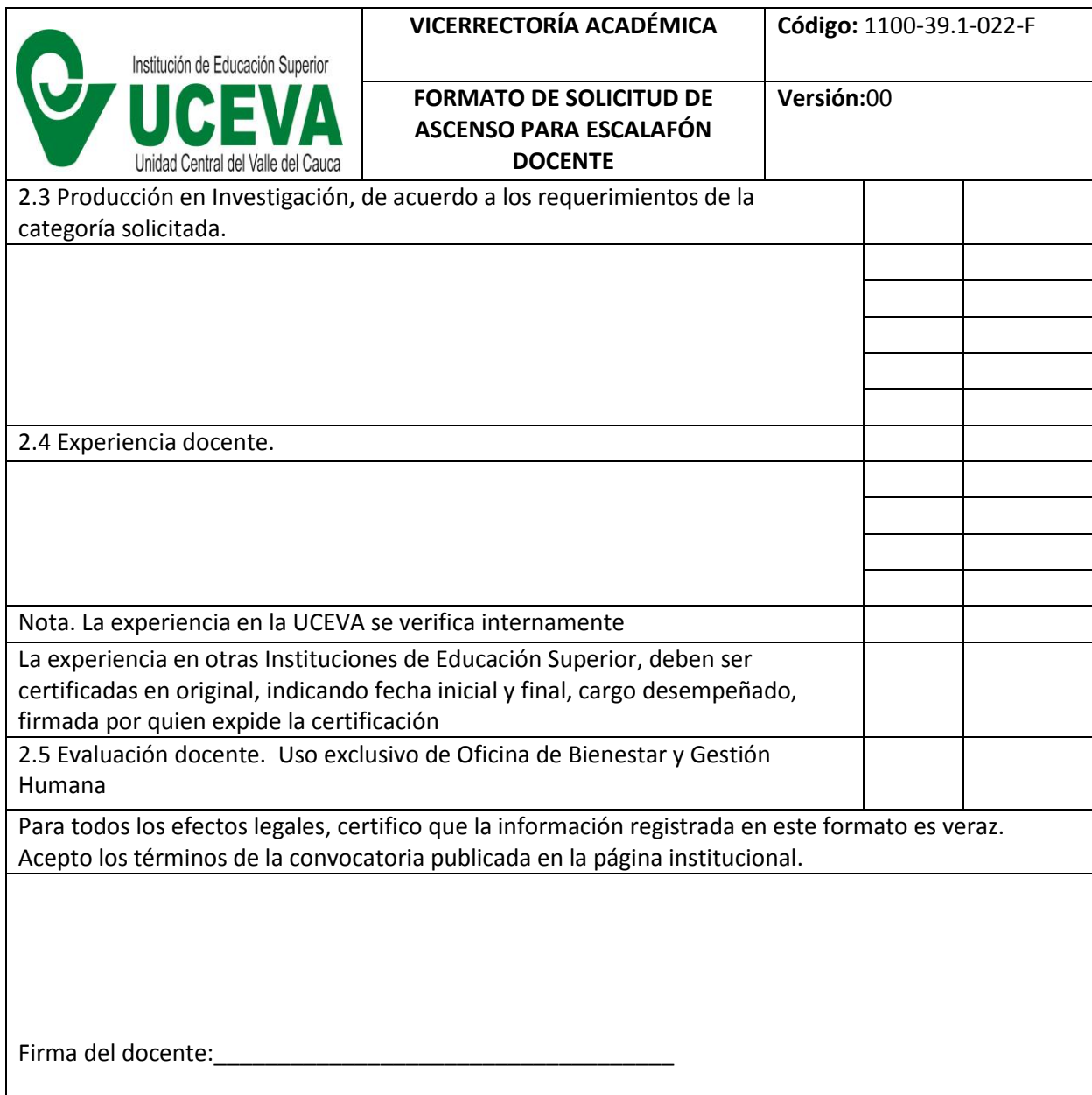

**Nota:** Para editar este formato mediante la herramienta PDF (Portable Document Format), es necesario habilitar la pestaña editar y estar registrado en Adobe. Si no cumple lo anterior, puede dirigirse a la página online https://pdf2doc.com/es/, para convertir a Word y ser modificado. Una vez finalizado la edición se guarda el documento como PDF. (Archivo, guardar como, pestaña "Tipo" (PDF) y guardar)